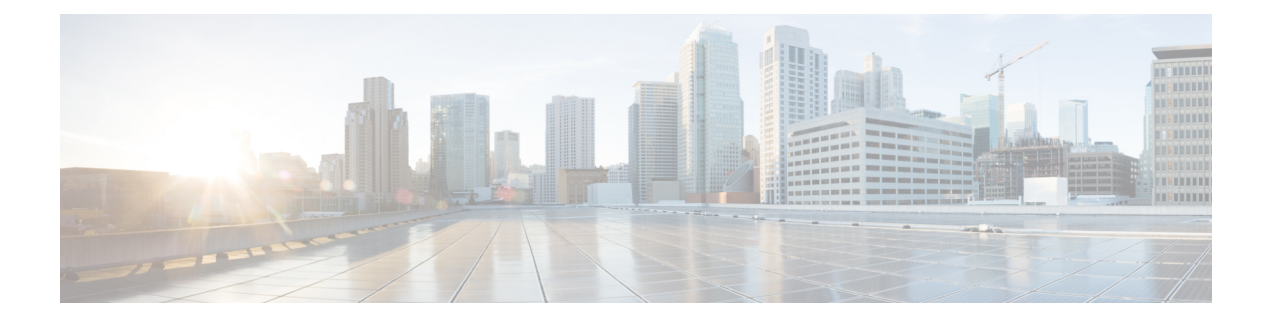

## **Workflows**

- Basic [Deployment](#page-0-0) with High Availability Workflow, on page 1
- Basic [Deployment](#page-2-0) with High Availability and IP Phone Presence Workflow, on page 3
- Federation [Deployment](#page-5-0) Workflow, on page 6
- IM-Only [Deployment](#page-8-0) Workflow, on page 9

## <span id="page-0-0"></span>**Basic Deployment with High Availability Workflow**

The following workflow diagram shows the high-level steps to set up a basic IM and Presence Service deployment with High Availability. Users have access to the core IM and availability features, such as basic IM functionality, presence, and Ad Hoc group chats after a basic setup. Optional features can be configured to enhance user functionality.

For more advanced deployment scenarios and workflows, see topics related to workflows that include phone presence setup and federation.

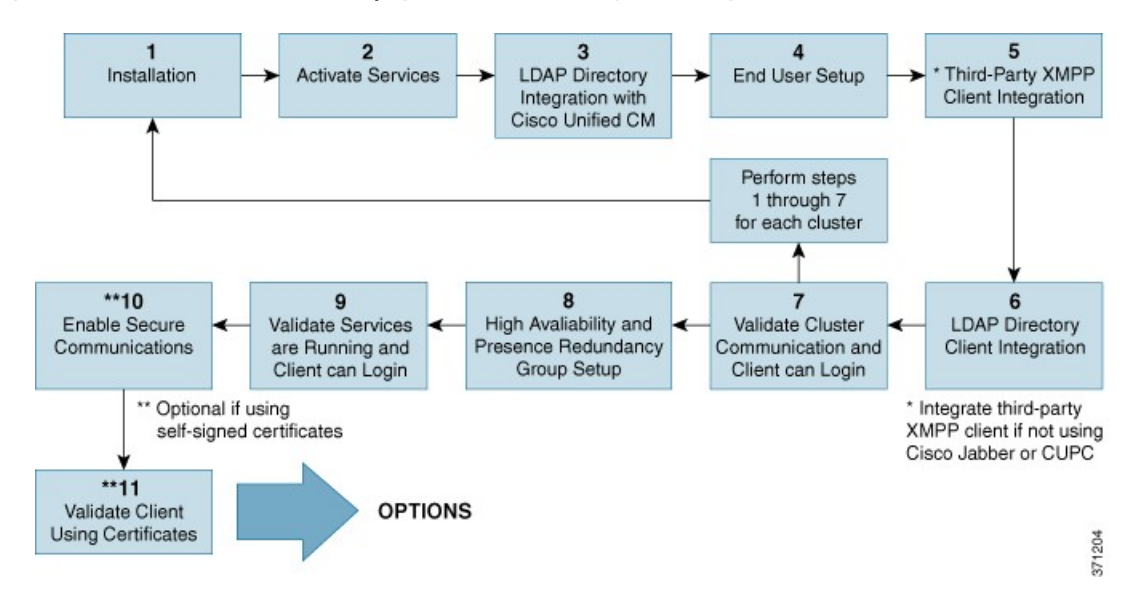

**Figure 1: Basic IM and Presence Service Deployment Workflow with High Availability**

The following table describes each task in the workflow.

### $\Omega$

Perform all preparation tasks before installing or configuring the IM and Presence Service node. Review topics related to deployment options and planning requirements. **Tip**

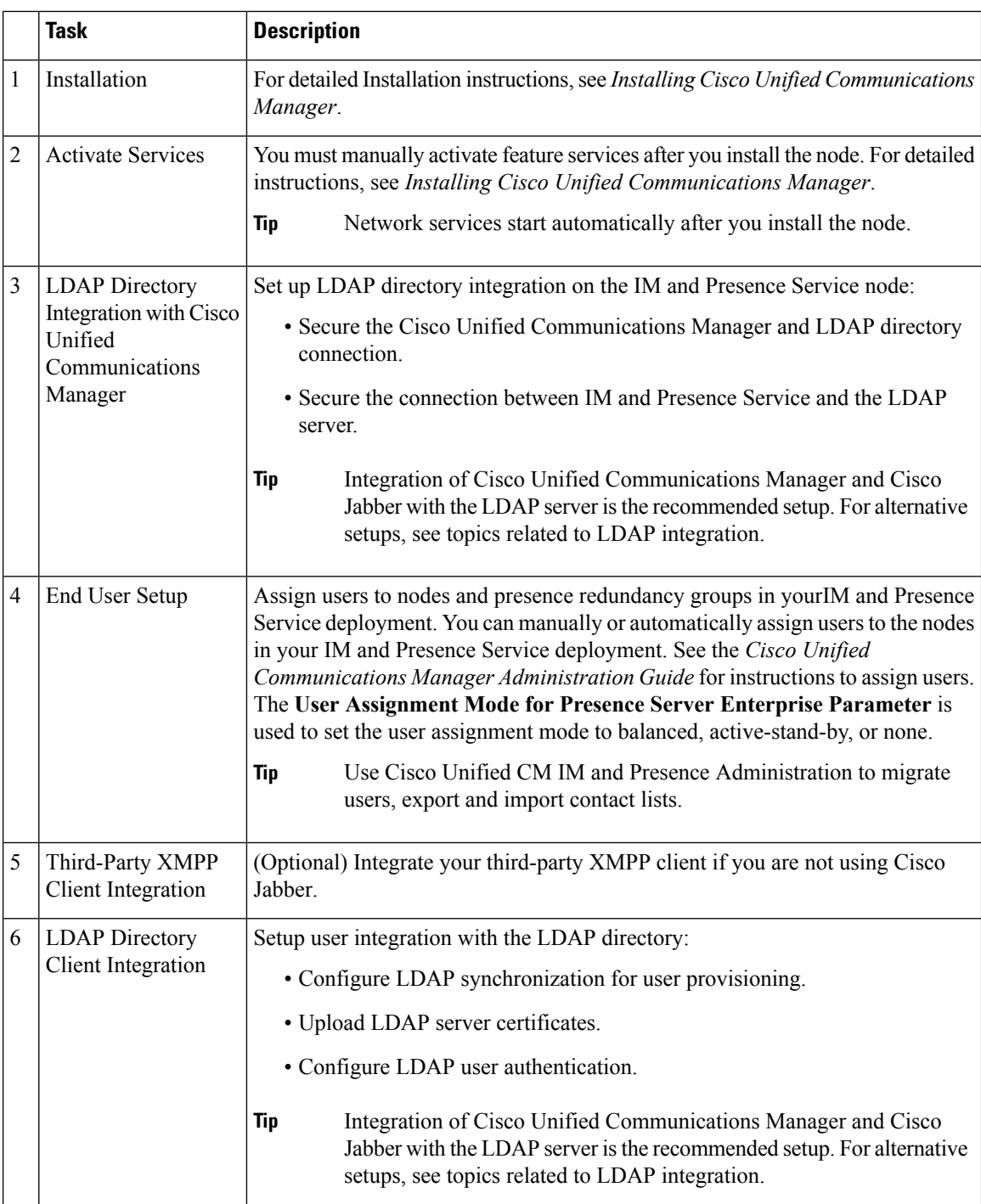

#### **Table 1: Task List for Basic Workflow with High Availability**

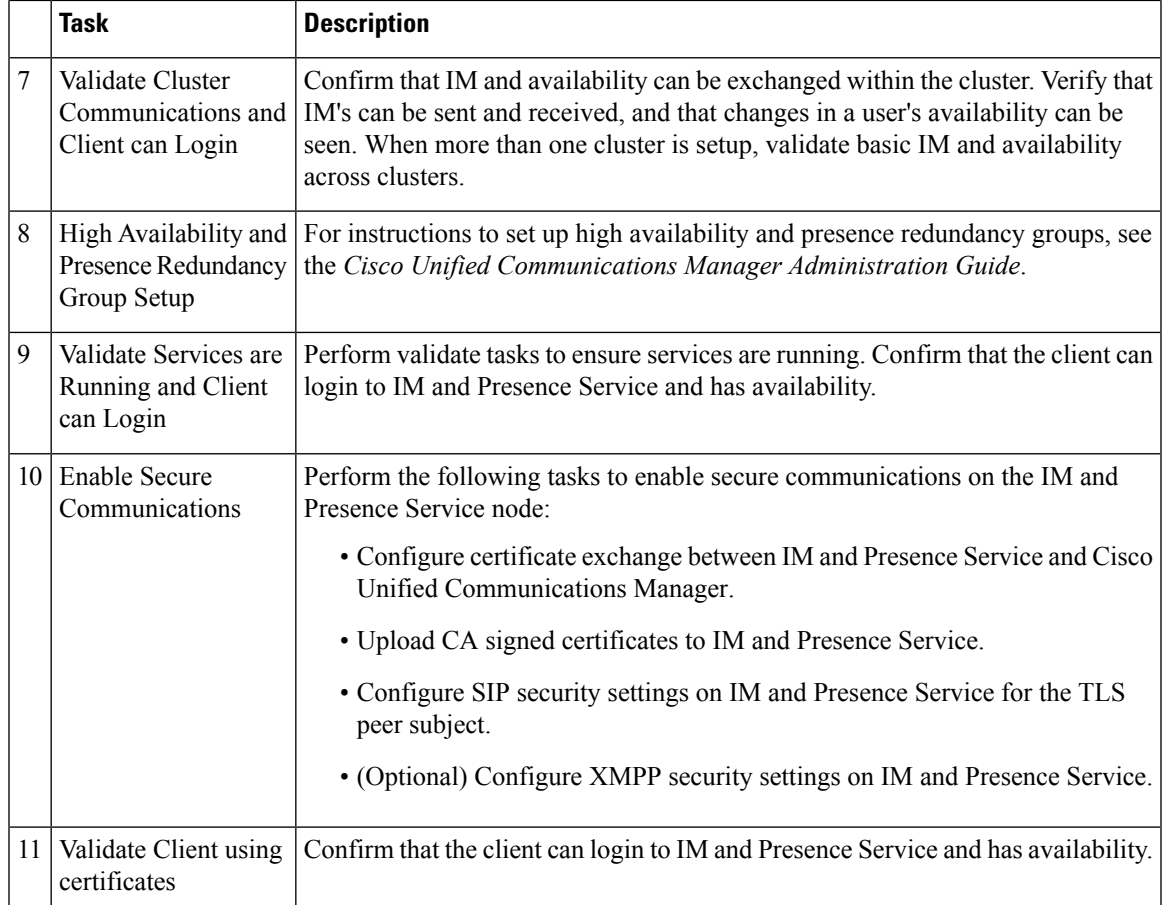

# <span id="page-2-0"></span>**BasicDeploymentwithHighAvailabilityandIPPhonePresence Workflow**

The following workflow diagram shows the high-level steps to set up a basic IM and Presence Service deployment with High Availability and IP phone presence. Users have access to the core IM and availability features, such as basic IM functionality, presence, and Ad Hoc group chats after a basic setup. Optional features can be configured to enhance user functionality.

Optional features can also be configured to enhance user functionality. For more information about feature options or other deployment workflows, see topics related to features and options for IM and Presence Service and High Availability deployment setup.

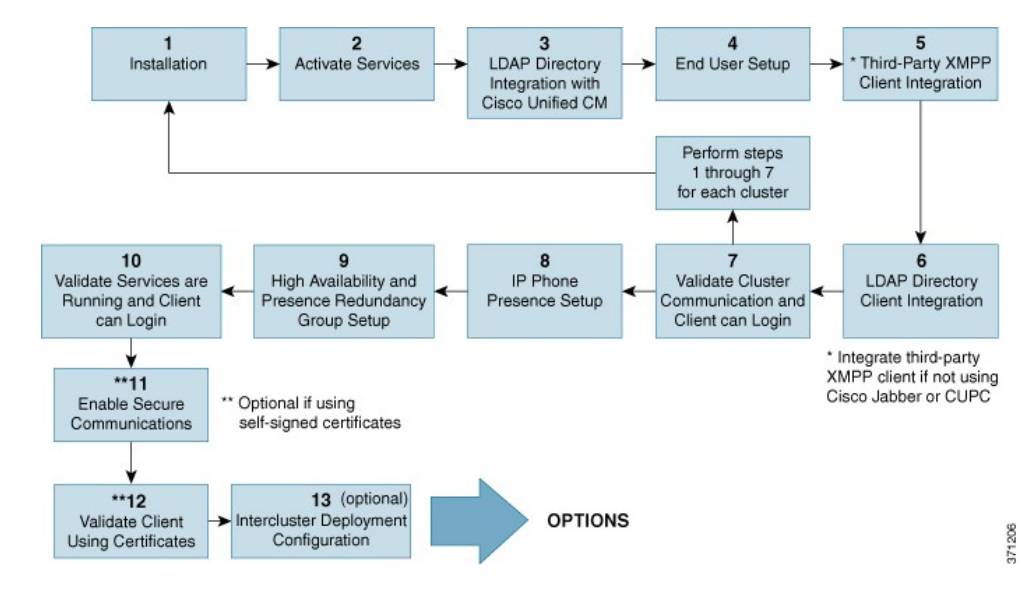

#### **Figure 2: Basic IM and Presence Service Workflow with High Availability and IP Phone Presence**

The following table describes each task in the workflow.

**Table 2: Task List for Basic Workflow with High Availability and IP Phone Presence**

|                | <b>Task</b>                                                                                 | <b>Description</b>                                                                                                    |
|----------------|---------------------------------------------------------------------------------------------|----------------------------------------------------------------------------------------------------|
| 1              | Installation                                                                                | For detailed Installation instructions, see <i>Installing Cisco Unified</i><br>Communications Manager.                                                                                                    |
| $\overline{2}$ | <b>Activate Services</b>                                                                    | You must manually activate feature services after you install the node. For<br>detailed instructions, see <i>Installing Cisco Unified Communications</i><br>Manager.<br><b>Tip</b><br>Network services start automatically after you install the node.                                                                                                    |
| 3              | <b>LDAP</b> Directory<br>Integration with Cisco<br><b>Unified Communications</b><br>Manager | Set up LDAP directory integration on the IM and Presence Service node:<br>• Secure the Cisco Unified Communications Manager and LDAP<br>directory connection.<br>• Secure the connection between IM and Presence Service and the LDAP<br>server.<br>Integration of Cisco Unified Communications Manager and<br><b>Tip</b><br>Cisco Jabber with the LDAP server is the recommended setup.<br>For alternative setups, see topics related to LDAP integration. |

 $\mathbf l$ 

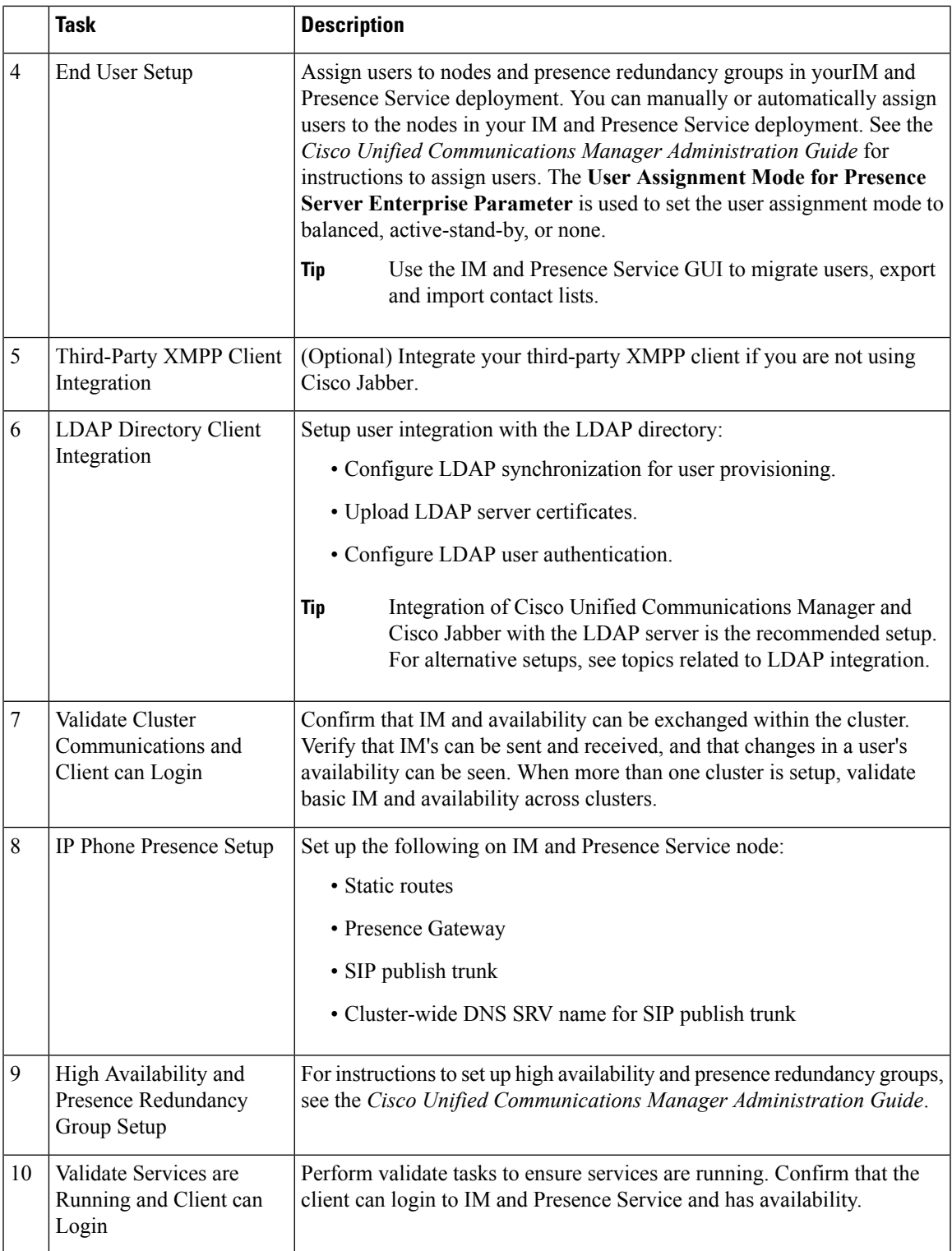

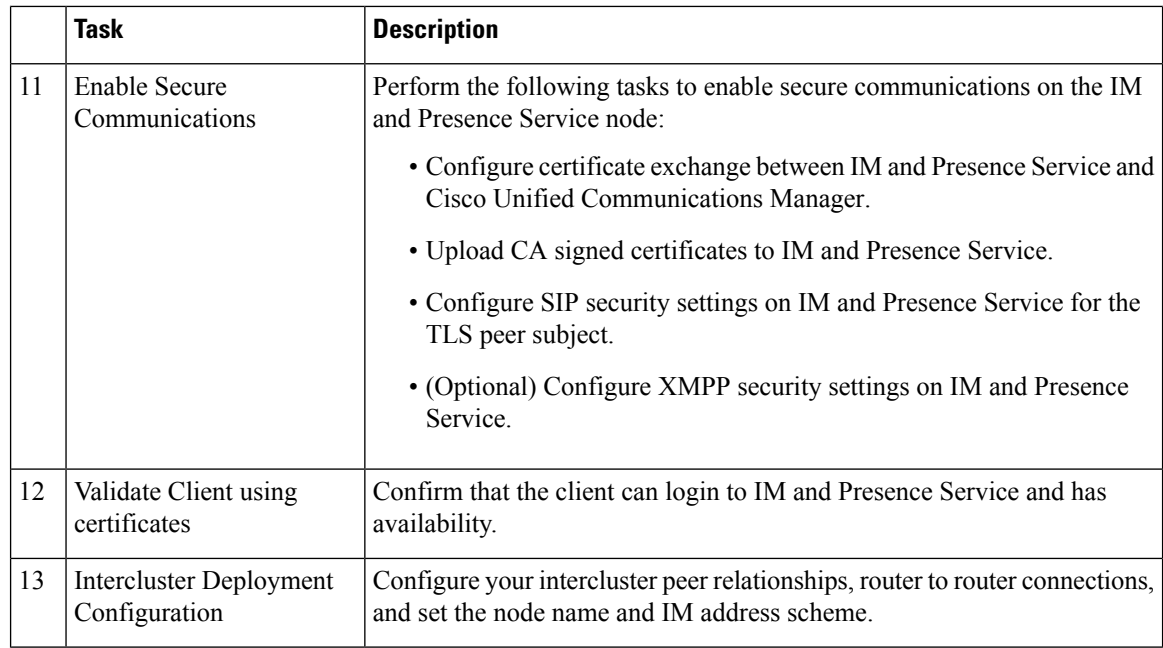

## <span id="page-5-0"></span>**Federation Deployment Workflow**

The following workflow diagram shows the high-level steps to set up IM and Presence Service deployment with High Availability and IP phone presence for a Federation deployment. For detailed instructions to configure federation, see the *Interdomain Federation for IM and Presence Service on Cisco Unified Communications Manager* guide and the *Partitioned Intradomain Federation for IM and Presence Service on Cisco Unified Communications Manager* guide.

Users have access to the core IM and availability features, such as basic IM functionality, presence, and Ad Hoc group chats after a basic setup. Optional features can be configured to enhance user functionality. For more information about feature options, see topics related to features and options for IM and Presence Service.

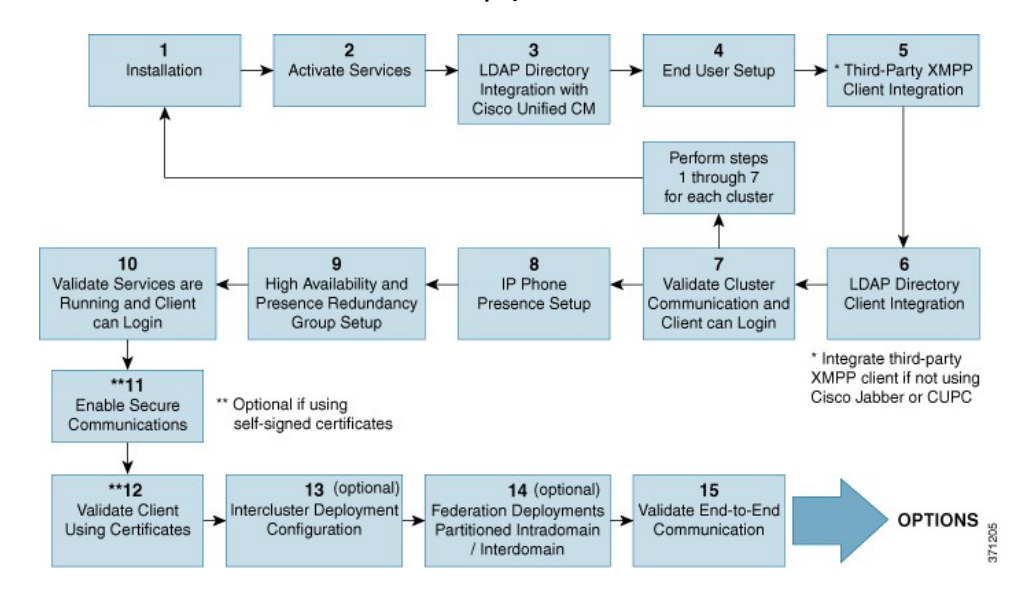

#### **Figure 3: IM and Presence Service Workflow for Federation Deployment**

The following table describes each task in the workflow.

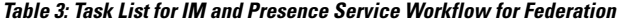

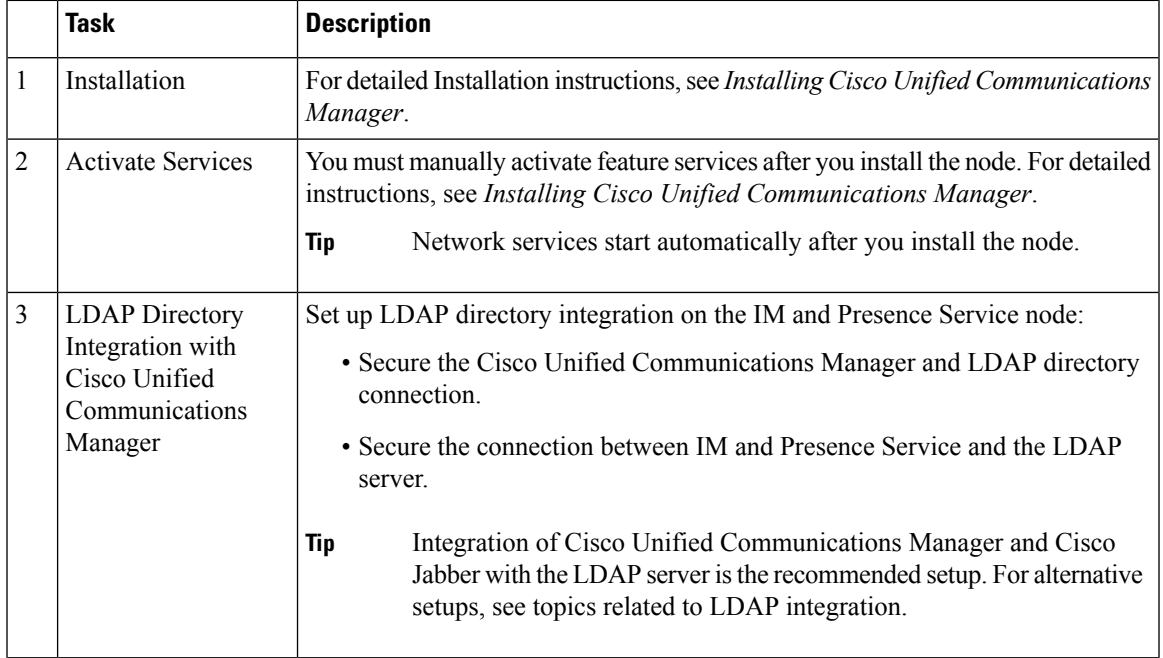

I

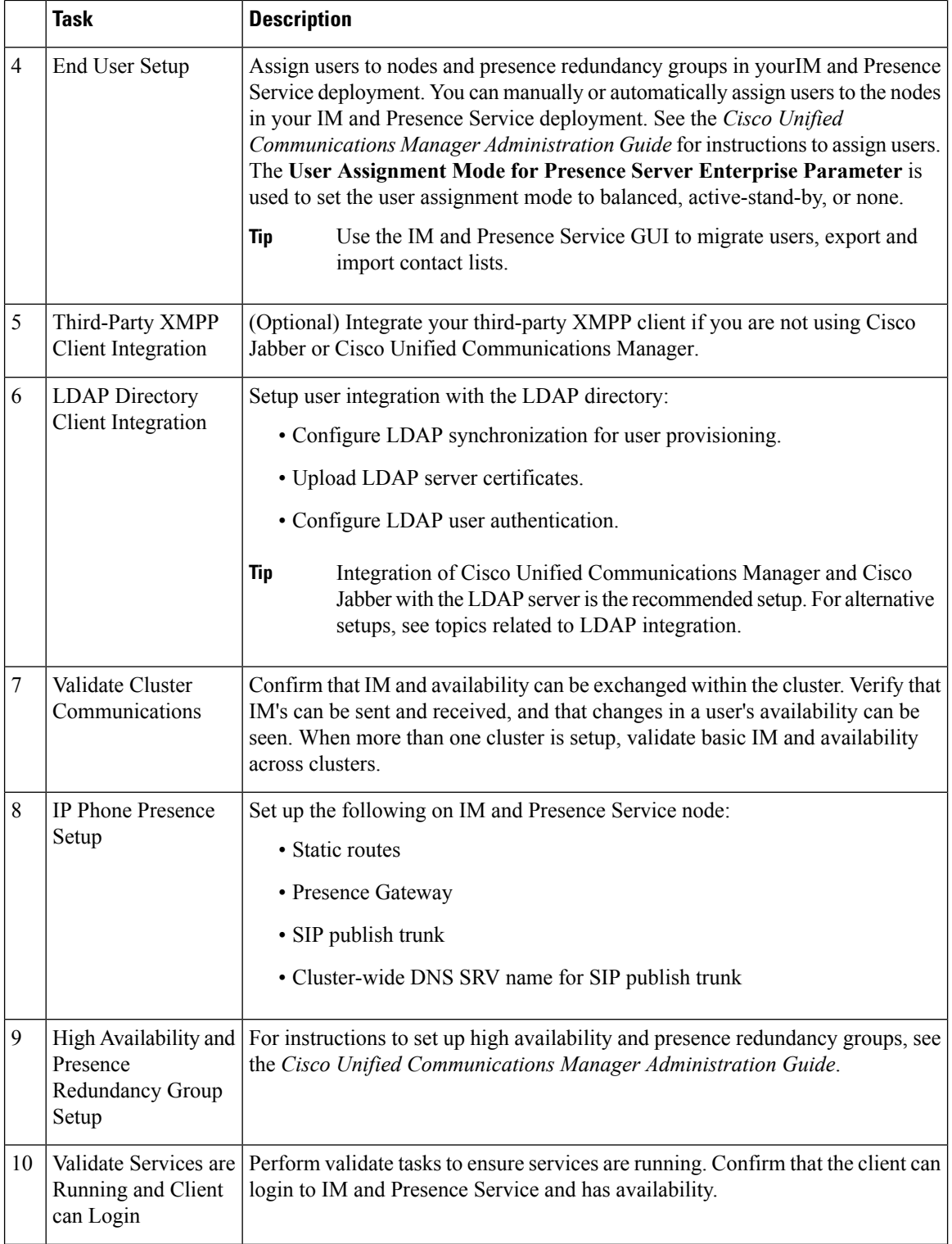

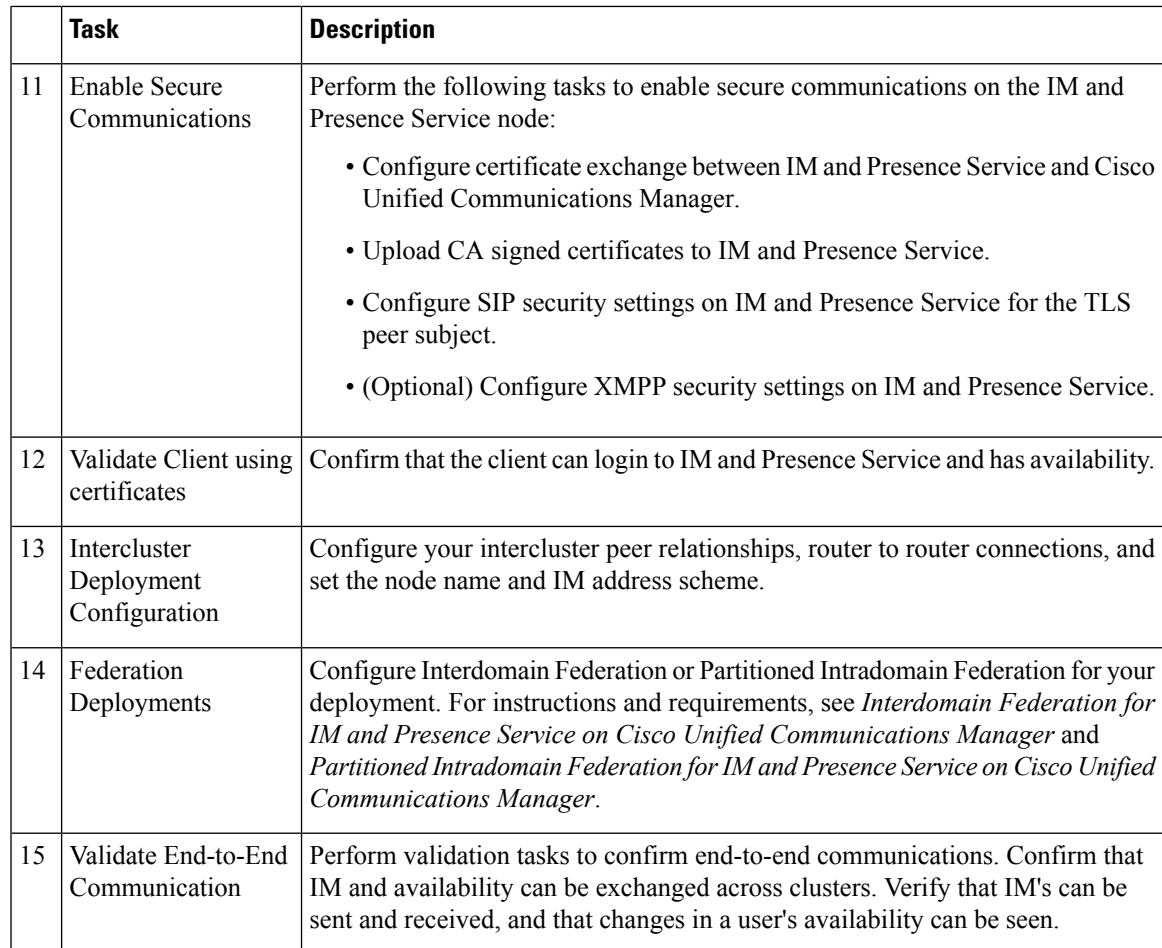

### <span id="page-8-0"></span>**IM-Only Deployment Workflow**

This section describes the required configuration for an IM-only IM and Presence Service deployment.

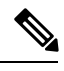

**Note** Enhanced IM addressing options are available for IM-only IM and Presence Service deployments.

The following table describes the tasks to configure an IM-only deployment.

#### **Table 4: Task List for IM-Only IM and Presence Service Deployment**

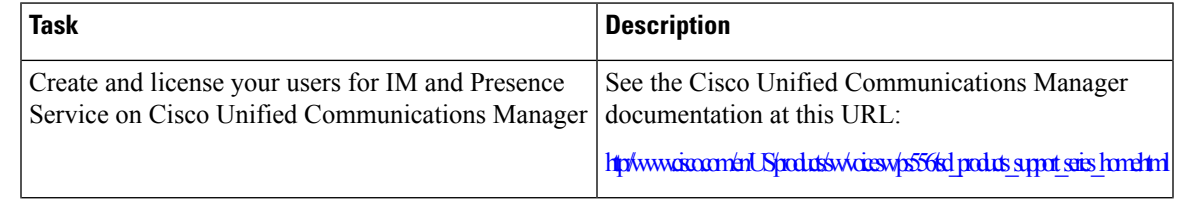

I

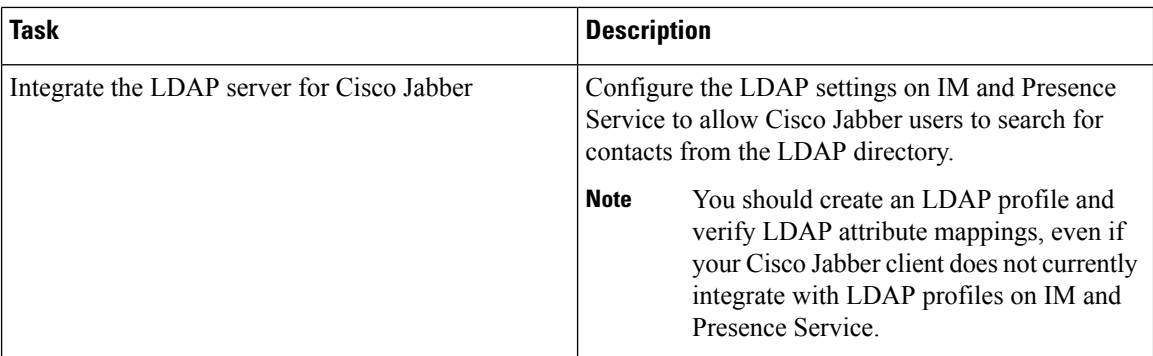

See the appropriate Cisco Jabber client documentation for more information about directory requirements and setup.